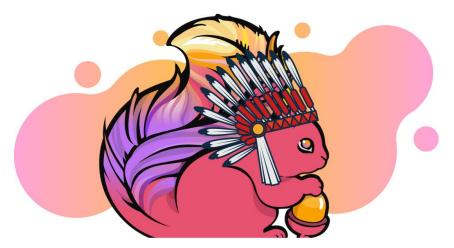

# Change Data Capture With Flink SQL and Debezium

Marta Paes (@morsapaes) Developer Advocate

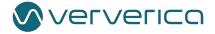

### **About Ververica**

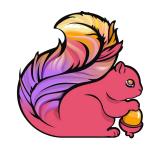

Original Creators of Apache Flink®

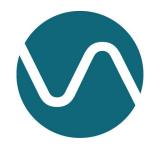

Enterprise Stream Processing With Ververica Platform

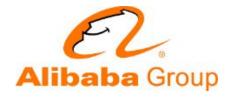

Part of Alibaba Group

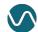

# What's Wrong?

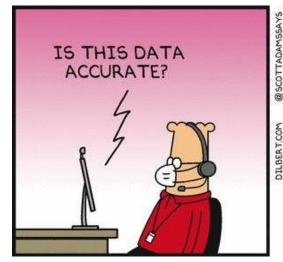

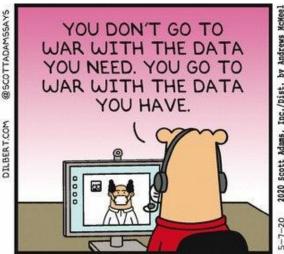

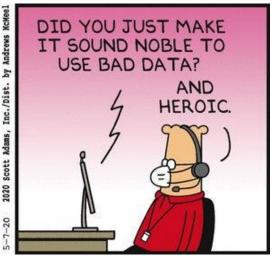

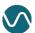

# The data in your DB is not dead...

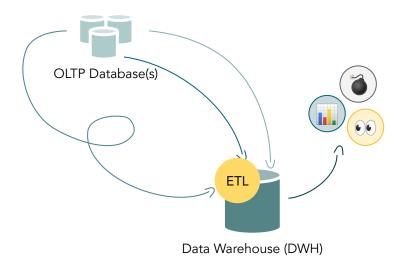

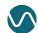

# The data in your DB is not dead...

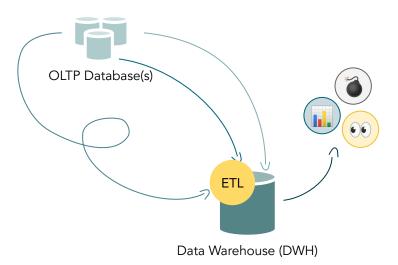

#### In the end:

- Most source data is continuously produced
- Most logic is not changing that frequently

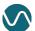

# The data in your DB is not dead...

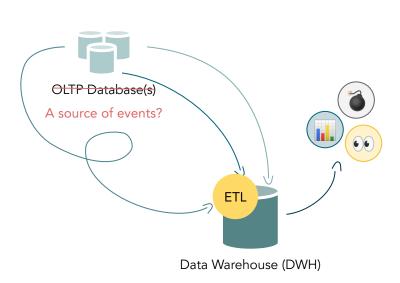

#### In the end:

- Most source data is continuously produced
- Most logic is not changing that frequently

- Why are we looking at yesterday's data?
- Why are we not distributing the workload?
- Why are we letting the data go "stale"?

...but your integrations might be killing its value (and also some DBAs).

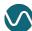

Can't wait to scan a production database for changes using a 100-line query with 1000 business logic conditions.

— No one

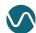

# Change Data Capture (CDC)

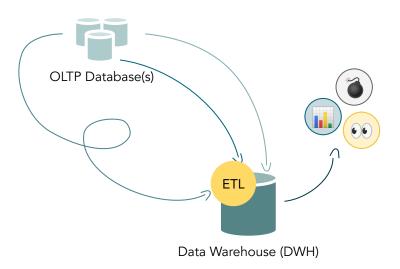

Tracking and propagating data changes in a database to downstream consumers.

More on CDC use cases: <a href="https://speakerdeck.com/gunnarmorling/">https://speakerdeck.com/gunnarmorling/</a>

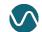

# Change Data Capture (CDC)

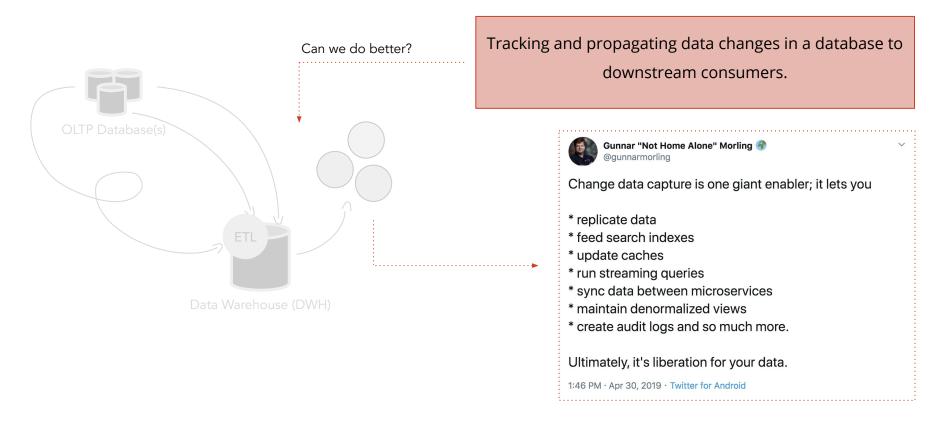

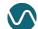

# Not all CDC is created equal

### **Query-based CDC**

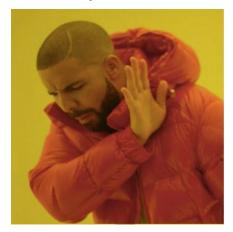

- × Some data changes might get lost
- ▼ DELETE operations are not captured
- ★ Trade-off: frequency vs. load on source DBs
- X Can't propagate schema changes

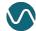

# Not all CDC is created equal

**Query-based CDC** 

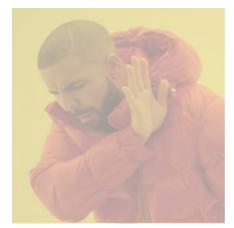

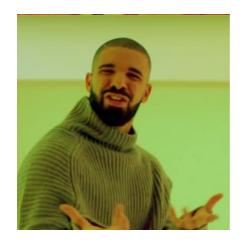

What if we tapped into the transaction log?

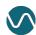

# Not all CDC is created equal

**Query-based CDC** 

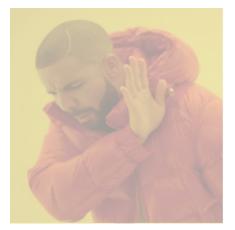

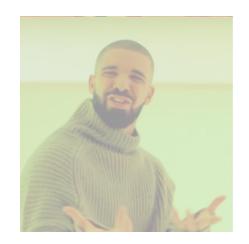

Log-based CDC

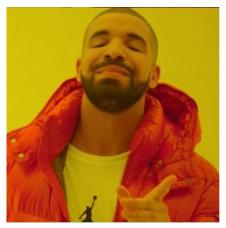

- All data changes are captured
- ✓ More context on the actual changes
- Low propagation delay (i.e. near real-time)
- Minimal impact on the source DBs

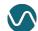

### Debezium

Debezium is an open source distributed platform for log-based CDC.

- ullet Canonical format for change events o Different sources, same output
- Support for most common data sources (MySQL, Postgres, MongoDB, ...)

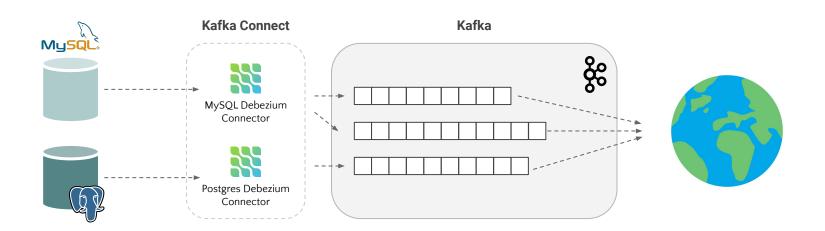

Learn more: https://debezium.io/

# Change Data Captured. Now what?

Now that you have your (timely) change data events, how can you process them?

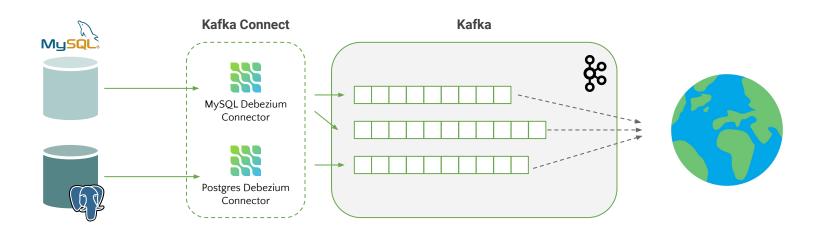

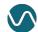

# Change Data Captured. Now what?

Now that you have your (timely) change data events, how can you process them? **Kafka Connect** Kafka MySQL. MySQL Debezium Connector Postgres Debezium Connector Flink

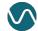

# What is Apache Flink?

Flink is an open source framework and distributed engine for stateful stream processing.

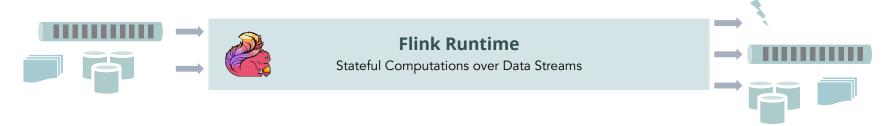

# What is Apache Flink?

Flink is an open source framework and distributed engine for stateful stream processing.

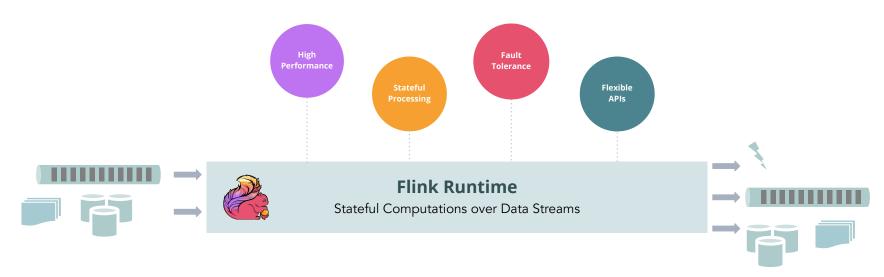

# What is Apache Flink?

This gives you a robust foundation for a wide range of use cases:

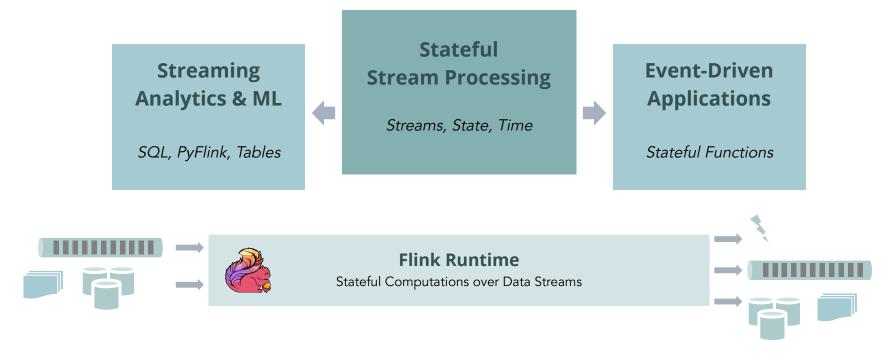

Flink has layered APIs with different tradeoffs for expressiveness and ease of use. You can mix and match all the APIs!

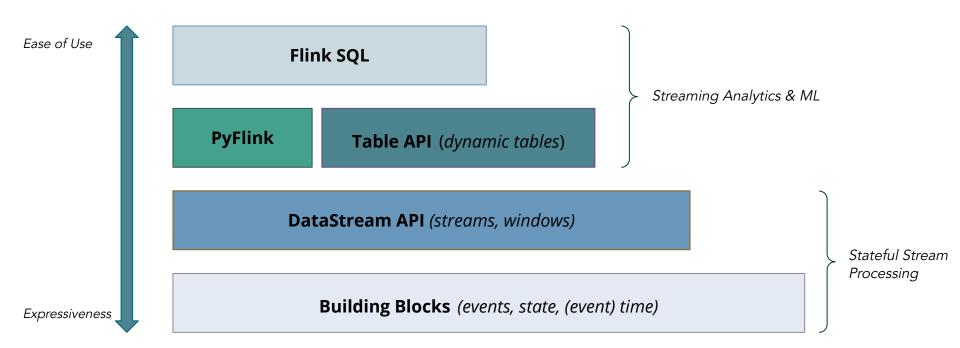

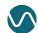

For some use cases, you need Flink's full workhorse power.

Ease of Use

Flink SQL

- Explicit control over core primitives (events, state, time)
- Complex computations and customization
- Maximize **performance** and **reliability**

DataStream API (streams, windows)

**Building Blocks** (events, state, (event) time)

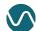

Expressiveness

But for a lot of others, you don't. Focus on logic, not implementation Mixed workloads (batch and streaming) Ease of Use Flink SQL Maximize developer speed and autonomy **PyFlink Table API** (*dynamic tables*) Expressiveness

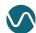

But for a lot of others, you don't. Focus on logic, not implementation Mixed workloads (batch and streaming) Ease of Use Flink SQL Maximize developer speed and autonomy **PyFlink Table API** (*dynamic tables*) Expressiveness

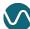

### Flink SQL

"Everyone knows SQL, right?"

```
SELECT user_id, COUNT(url) AS cnt
FROM clicks
GROUP BY user_id;
```

This is standard SQL (ANSI SQL)

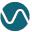

### Flink SQL

"Everyone knows SQL, right?"

```
SELECT user_id, COUNT(url) AS cnt
FROM clicks
GROUP BY user_id;
```

This is standard SQL (ANSI SQL) also Flink SQL

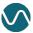

# A Streaming SQL Engine

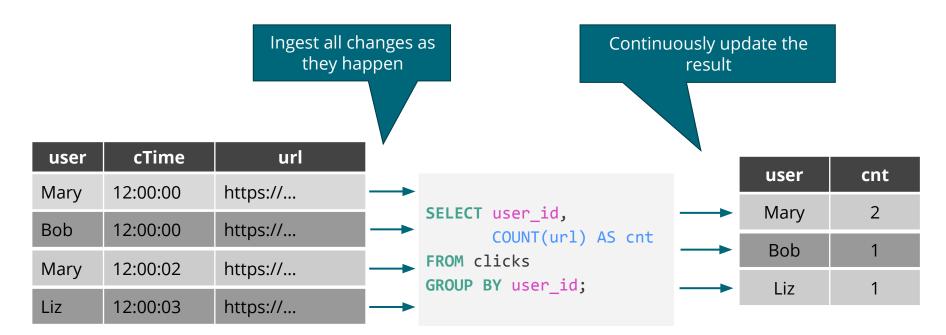

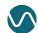

### Flink SQL in a Nutshell

- SQL syntax and semantics (i.e. not a "SQL-flavor")
- Unified APIs for batch and streaming
- Support for advanced operations (e.g. temporal joins, pattern matching/CEP)

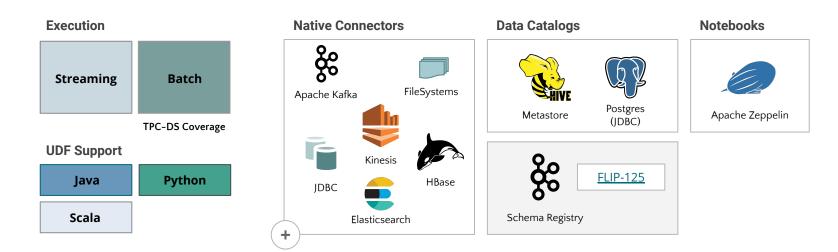

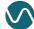

### Flink SQL + CDC

- Available from Flink 1.11 \* (released Jul. 2020)
- Initial implementation:
  - JSON-encoded changelogs;
  - Kafka as a changelog source.

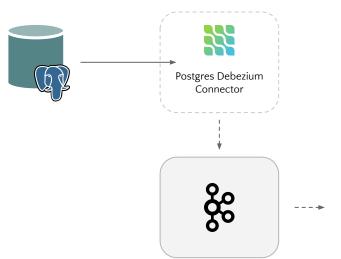

```
SELECT user_id, COUNT(url) AS cnt
FROM clicks
GROUP BY user_id;
```

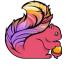

```
CREATE TABLE clicks (
...
) WITH (
    'connector'='kafka',
    'format'='debezium-json',
    'debezium-json.schema-include'='false'
);
```

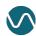

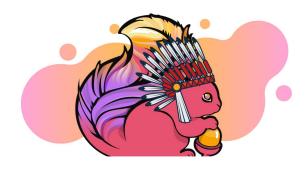

(Un)Demo

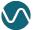

# What are we doing?

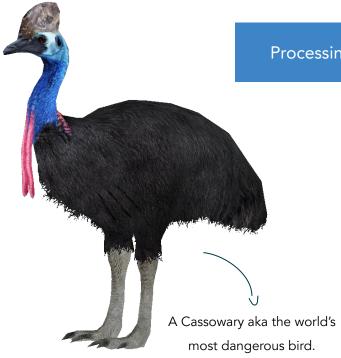

Processing (fake) insurance claim data related to animal attacks in Australia.

- Get Debezium up and running with Kafka
- Register a Postgres catalog to access external table metadata
- Create a changelog source to consume Debezium CDC data from Kafka
- See CDC in action!
- Maintain a Materialized View (MV) in Elasticsearch
- Visualize the results in Kibana

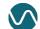

### The Demo Environment

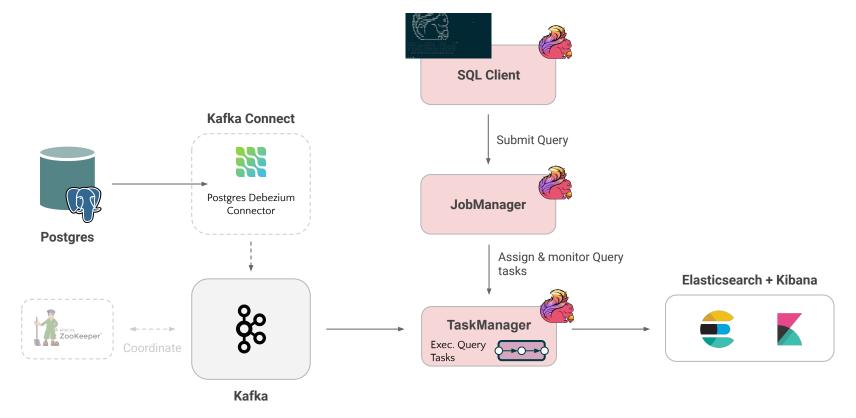

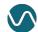

1. Start the Postgres client to check the source tables and run some DML statements later:

```
1. Postgres (bash)

**Postgres (bash)

morsapaes@local:flink-sql-CDC (main)$ []

**SELECT * FROM information_schema.tables WHERE table_schema='claims';
```

### Tables:

- claims.members
- claims.accident\_claims (1000 records)

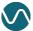

2. Register the Debezium Postgres connector in Kafka Connect.

```
curl -i -X POST -H "Accept:application/json" -H "Content-Type:application/json"
http://localhost:8083/connectors/ -d @register-postgres.json

2. Kafka (bash)

x Kafka (bash)

morsapaes@local:flink-sql-CDC (main)$ []
```

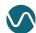

2. Register the Debezium Postgres connector in Kafka Connect.

```
"name": "claims-connector",
"config": {
    "connector.class": "io.debezium.connector.postgresql.PostgresConnector",
    "tasks.max": "1",
    "database.hostname": "postgres",
    "database.port": "5432",
    "database.user": "postgres",
    "database.password": "postgres",
    "database.dbname" : "postgres",
    "database.server.name": "pg claims",
    "table.whitelist": "claims.accident_claims",
    "value.converter": "org.apache.kafka.connect.json.JsonConverter",
    "value.converter.schemas.enable": false,
    "decimal.handling.mode": "double",
                                                                           Connector configuration
    "tombstones.on.delete":false
                                                                           register-postgres.json
```

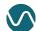

3. Check that the snapshot events have been pushed to the pg\_claims.claims.accident\_claims Kafka topic.

```
000
                                                         2. Kafka (bash)
X Kafka (bash)
morsapaes@local:flink-sql-CDC (main)$
```

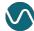

3. Check that the snapshot events have been pushed to the pg\_claims.claims.accident\_claims Kafka topic.

Debezium change events (JSON):

- Event key
- Event value: before, after, op, ts\_ms

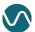

### 4. Is Debezium working?

```
0 0 0
                                                            1. Postgres (docker)
 × Postgres (docker)
                                                  | table_type | self_referencing_column_name | reference_generation | user_defined_typ
 table_catalog | table_schema |
                                   table_name
e_catalog | user_defined_type_schema | user_defined_type_name | is_insertable_into | is_typed | commit_action
 postgres
                | claims
                                                   BASE TABLE
                                l members
                                                                 I YES
                                                                                       I NO
                               | accident claims | BASE TABLE |
                l claims
 postgres
                                                                 I YES
                                                                                      I NO
(2 rows)
                                                                                                                       INSERT
postgres=#
   docker
28 04:48:09"}, "source": {"version": "1.2.1.Final", "connector": "postgresql", "name": "pg_claims", "ts_ms": 1601317692834, "snapshot": "true", '
db":"postgres", "schema":"claims", "table": "accident_claims", "txId":2076, "lsn":25264904, "xmin":null}, "op": "r", "ts_ms":1601317692834, "tr
ansaction":null}
{"schema":{"type":"struct","fields":[{"type":"int32","optional":false,"field":"claim_id"}],"optional":false,"name":"pg_claims.claims.
accident_claims.Key"},"payload":{"claim_id":1000}}
                                                        {"before":null, "after":{"claim_id":1000, "claim_total":3447.16, "claim_total_re
ceipt":null, "claim_currency": "EUR", "member_id":27, "accident_date": "2020-03-31 16:14:04", "accident_type": "Collision", "accident_detail"
:"Cassowary", "claim_date": "2020-04-03 14:23:31", "claim_status": "IN REVIEW", "ts_created": "2020-09-28 04:48:09", "ts_updated": "2020-09-2
8 04:48:09"}, "source":{"version": "1.2.1.Final", "connector": "postgresal", "name": "pa_claims", "ts_ms": 1601317692834, "snapshot": "true", "d
b":"postgres", "schema": "claims", "table": "accident_claims", "txId":2076, "lsn":25264904, "xmin":null}, "op": "r", "ts_ms":1601317692834, "tra
nsaction":null}
```

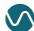

5. Start the Flink SQL Client and register a Postgres catalog to access the metadata of existing tables over JDBC.

#### **SQL Client**

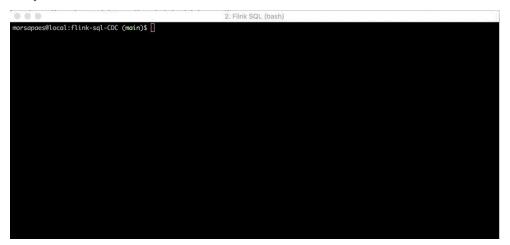

#### **Catalog DDL**

```
CREATE CATALOG postgres WITH (
    'type'='jdbc',
    'property-version'='1',
    'base-url'='jdbc:postgresql://postgres:5432/',
    'default-database'='postgres',
    'username'='postgres',
    'password'='postgres'
);
```

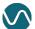

6. Create a changelog table to consume the change events from the pg\_claims.claims.accident\_claims topic.

#### **Source Table DDL**

```
CREATE TABLE accident claims
WITH (
  'connector' = 'kafka',
  'topic' = 'pg claims.claims.accident claims',
  'properties.bootstrap.servers' = 'kafka:9092',
  'properties.group.id' = 'test-consumer-group',
  'format' = 'debezium-json',
  'scan.startup.mode' = 'earliest-offset'
LIKE `claims.accident_claims` (
  EXCLUDING OPTIONS);
```

Define the source connector (Kafka)

**Derive schema from the original table (Postgres)** 

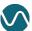

### 7. Is Debezium+Flink working?

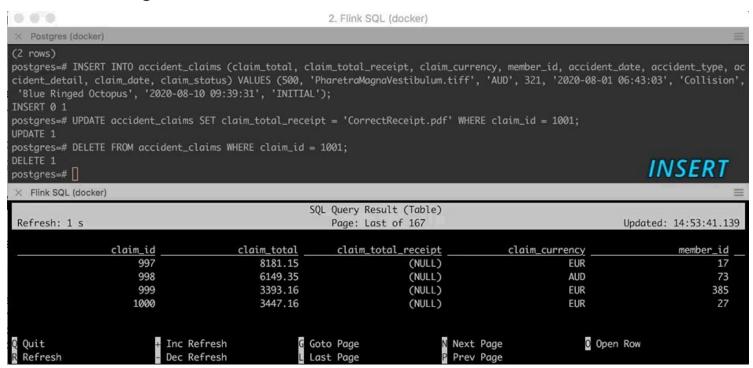

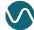

8. Continuously write results to Elasticsearch and visualize the changes using Kibana.

#### Sink Table DDL

```
CREATE TABLE agg insurance costs (
 es key STRING PRIMARY KEY NOT ENFORCED,
 insurance company STRING,
 accident detail STRING,
 accident agg cost DOUBLE
) WITH (
  'connector' = 'elasticsearch-7',
  'hosts' = 'http://elasticsearch:9200',
  'index' = 'agg insurance costs'
);
```

#### **Continuous SQL Query**

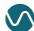

**8.** Continuously write results to Elasticsearch and visualize the changes using Kibana.

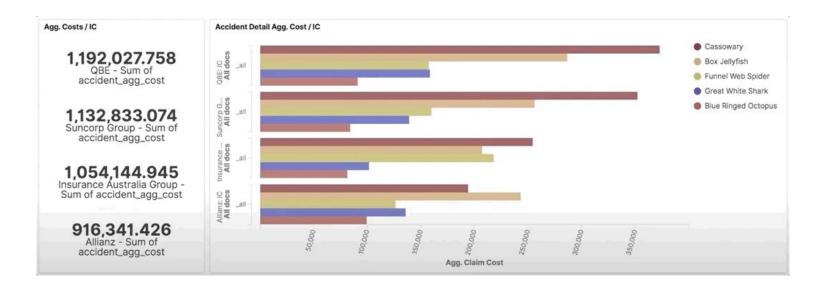

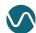

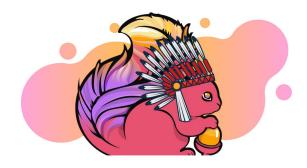

(Un)Demo

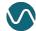

### To wrap it up...

Flink SQL is used at massive scale in companies like Alibaba, Uber, Yelp and Lyft.

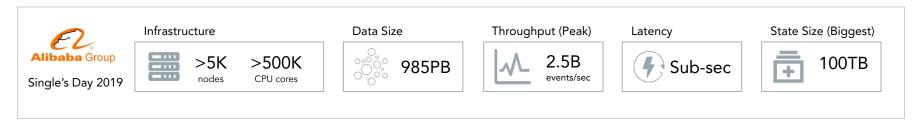

Flink SQL is standard, provides unified APIs and has a growing ecosystem of integrations around it.

### **Upcoming CDC Improvements**

- Umbrella ticket (<u>FLINK-18822</u>):
  - Avro-encoded changelogs;
  - Temporal joins with changelog sources;
  - Batch support.

Check out these open-sourced Flink CDC connectors: https://github.com/ververica/flink-cdc-connectors

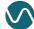

### Want to learn more about Flink?

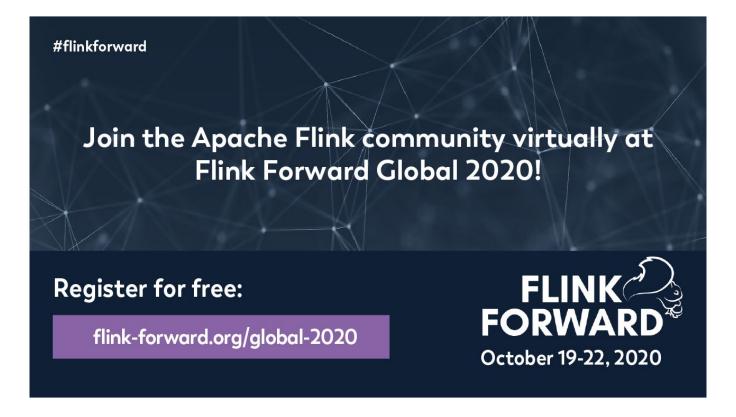

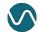

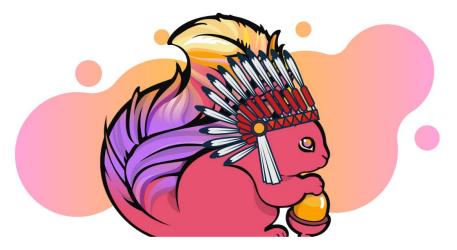

# Thank you, ApacheCon!

Follow me on Twitter: @morsapaes

Learn more about Flink: <a href="https://flink.apache.org/">https://flink.apache.org/</a>

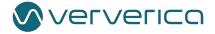